# Планшетный компьютер в защищенном

### исполнении

## CYBERBOOK I500A, I700A

Краткое руководство по эксплуатации

#### **КРАТКОЕ РУКОВОДСТВО ПО ЭКСПЛУАТАЦИИ**

В настоящем документе содержится описание, технические характеристики и правила эксплуатации защищенного планшетного компьютера марки CyberBook i500A, i700A.

Защищенный планшетный компьютер с фактором защиты от влаги и пыли IP65 (ГОСТ 14254-2015). Выдерживает падения с высоты 1,2 метра, вибрацию, перепады температур, сочетает надежность высокого уровня, функциональность при работе в полевых условиях, производительность вычислений и длительное время автономной работы.

#### *ВАЖНО:*

Перед началом эксплуатации аккуратно распакуйте и внимательно проверьте комплектацию. Если какой-либо из указанных элементов окажется поврежденным или отсутствует, свяжитесь с продавцом.

В стандартный комплект поставки входит: Планшетный компьютер Литий-ионный аккумулятор 7.4 В, 5000 мАч Адаптер питания постоянного тока 100-240 В, 50 Гц – 60 Гц, 19 В, 3,42 А

Ручка для переноски, наладонный ремень Краткое руководство по эксплуатации Гарантийный талон

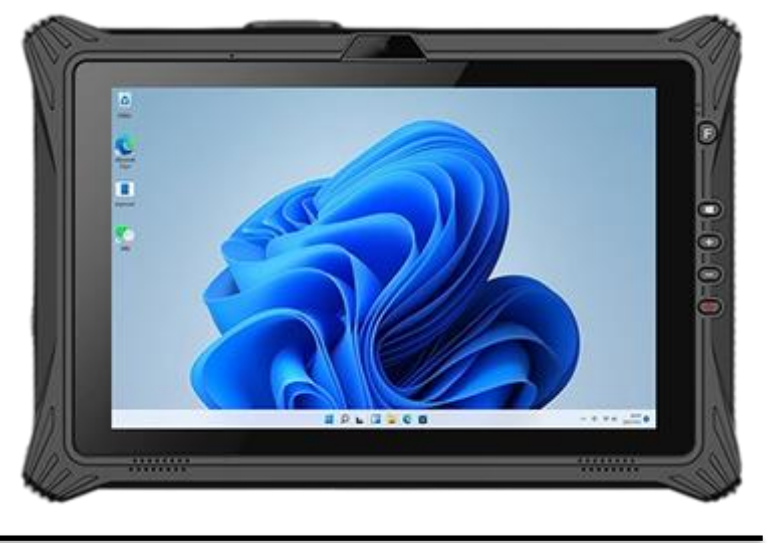

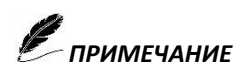

*Все коробки и упаковочные материалы следует сохранить. Они могут пригодиться: Для транспортировки или хранения*

*В случаи возврата в период гарантийного срока*

#### **Установка аккумуляторной батареи**

- ➢ Сдвиньте фиксатор 1 в положение разблокировки
- ➢ Сдвиньте фиксатор 2 в положение разблокировки и удерживая его установите аккумулятор
- ➢ Сдвиньте фиксатор 2 в положение блокировки
- ➢ Сдвиньте фиксатор 1 в положение блокировки

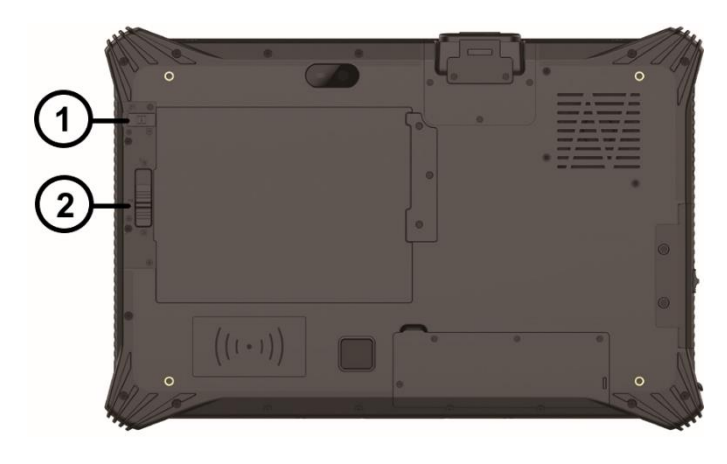

#### **Извлечение аккумуляторной батареи**

- ➢ Выключите планшетный компьютер
- ➢ Сдвиньте фиксатор 1 в положение разблокировки
- ➢ Сдвиньте фиксатор 2 в положение разблокировки и удерживая его извлеките аккумулятор

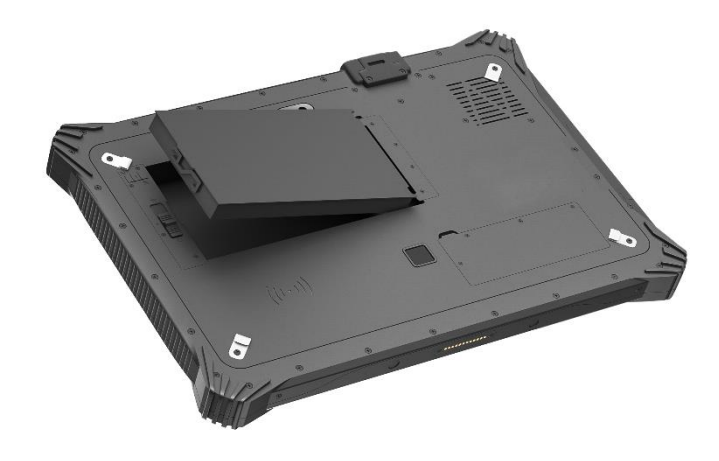

#### **«Горячая» замена аккумуляторной батареи (не выключая планшетный компьютер)**

#### *ВАЖНО!*

Функция горячей замены аккумулятора является дополнительной опцией, при заказе устройства с установленной батареей-перемычкой.

- ➢ Подготовьте заранее заряженную запасную батарею
- ➢ Сдвиньте фиксатор 1 в положение разблокировки
- ➢ Сдвиньте фиксатор 2 в положение разблокировки и удерживая его извлеките аккумулятор
- ➢ Удерживая фиксатор 2 в положении разблокировки, установите подготовленную за ранее запасную батарею
- ➢ Сдвиньте фиксатор 2 в положение блокировки
- ➢ Сдвиньте фиксатор 1 в положение блокировки

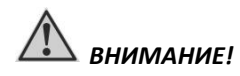

*Используйте исключительно поставляемый в комплекте аккумуляторную батарею. Использование других батарей может повредить планшет.*

Аккумуляторная батарея служит в качестве источника энергии для автономной работы планшета. При подключении сетевого адаптера, происходит заряд аккумуляторной батареи. Время автономной работы полностью заряженной аккумуляторной батареи, зависит от интенсивности использования планшета. При использовании периферийных устройств - время работы от аккумуляторной батареи сокращается.

#### **Адаптер сети переменного тока (сетевой адаптер)**

Сетевой адаптер преобразует переменный ток (AC) в постоянный (DC), используемый в работе планшетного компьютера. Сетевой адаптер является основным источником питания для планшетного компьютера в целом, а также для заряда аккумуляторной батареи. При подключенном адаптере сетевого питания к планшетному компьютеру - заряд аккумуляторной батареи происходит автоматически.

#### **Подключение планшетного компьютера к сетевому адаптеру**

Планшетный компьютер работает от внешней сети 220 В переменного тока и при помощи аккумуляторной батареи. При первом использовании планшетного компьютера, рекомендуется использовать внешнюю сеть переменного тока в качестве источника питания.

- ➢ Подключите электрический кабель адаптера сети переменного тока к разъёму питания на боковой панели планшетного компьютера (А-А)
- ➢ Подключите шнура электропитания к электрической розетке (Б-Б)
- ➢ При правильном подключении, питания должно поступать к адаптеру сети переменного тока и лишь затем к планшетному компьютеру.

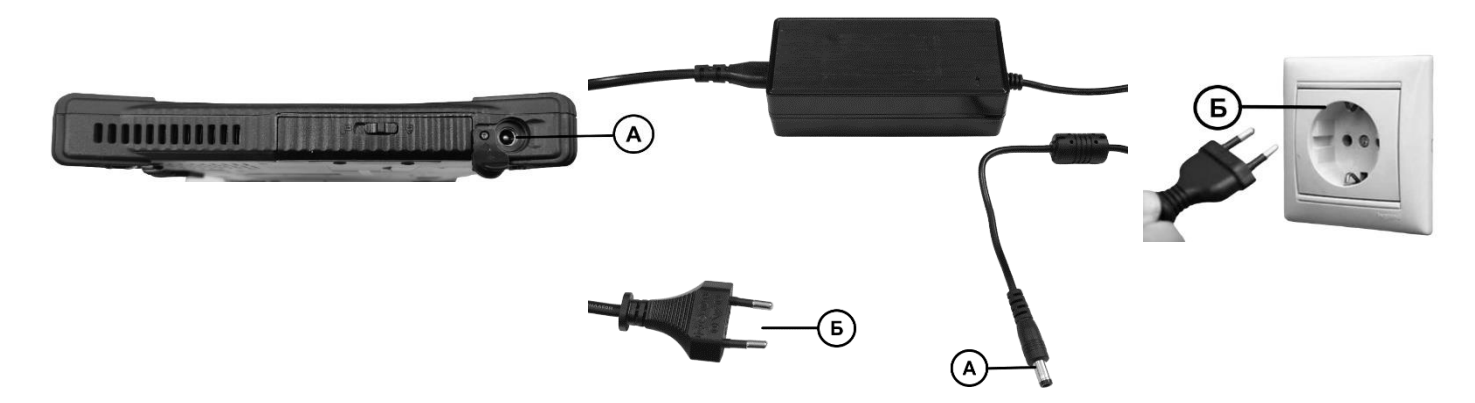

При отключении планшетного компьютера от сети, вначале необходимо отключить шнур питания от электрической розетки и лишь затем отсоединить шнур от планшетного компьютера. Обратный порядок выполнения данной процедуры, может привести к повреждению сетевого адаптера. При отключении от сети, всегда держитесь за вилку шнура, не тяните непосредственно за шнур питания.

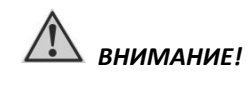

*Используйте исключительно поставляемый в комплекте адаптер сети переменного тока, использование других адаптеров сети переменного тока может повредить планшетный компьютер.*

*Данный сетевой адаптер предназначен исключительно для Вашего планшетного компьютера, подключение адаптера к другим устройствам, может привести к его повреждению. Шнур питания от сети переменного тока рассчитан на использования в стране приобретения планшетного компьютера. Если вы планируете зарубежную поездку, проконсультируетесь у специалиста о возможности использования данного сетевого адаптера в электросетях других стран.*

#### **ОСНОВНЫЕ ХАРАКТЕРИСТИКИ ПЛАНШЕТНОГО КОМПЬЮТЕРА**

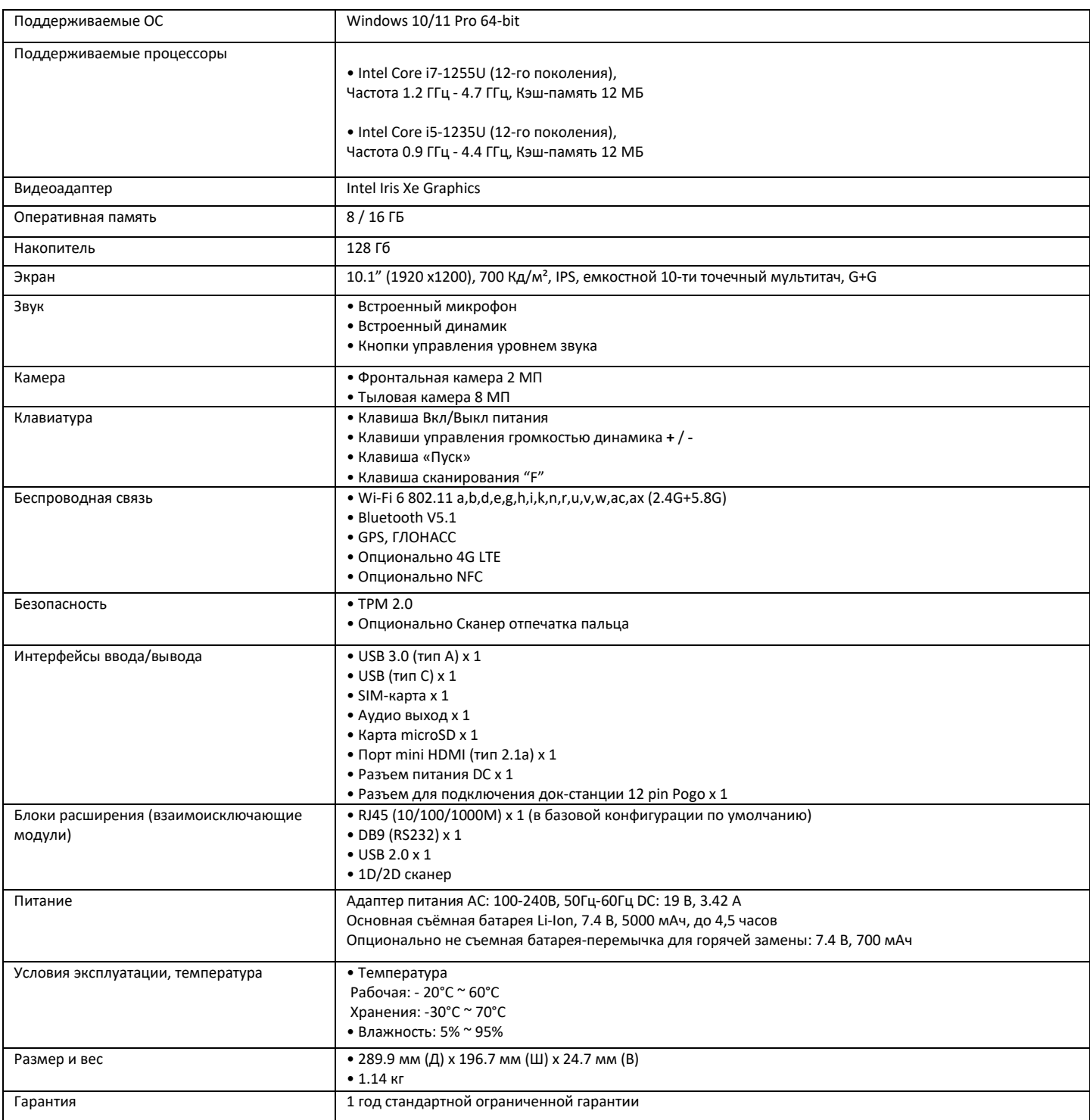

#### **ВНЕШНИЕ КОМПОНЕНТЫ ПЛАНШЕТНОГО КОМПЬЮТЕРА**

Данный раздел руководства описывает внешние компоненты компьютера и содержит краткую информацию о функциях каждого компонента.

#### **ОБЗОР ИЗДЕЛИЯ**

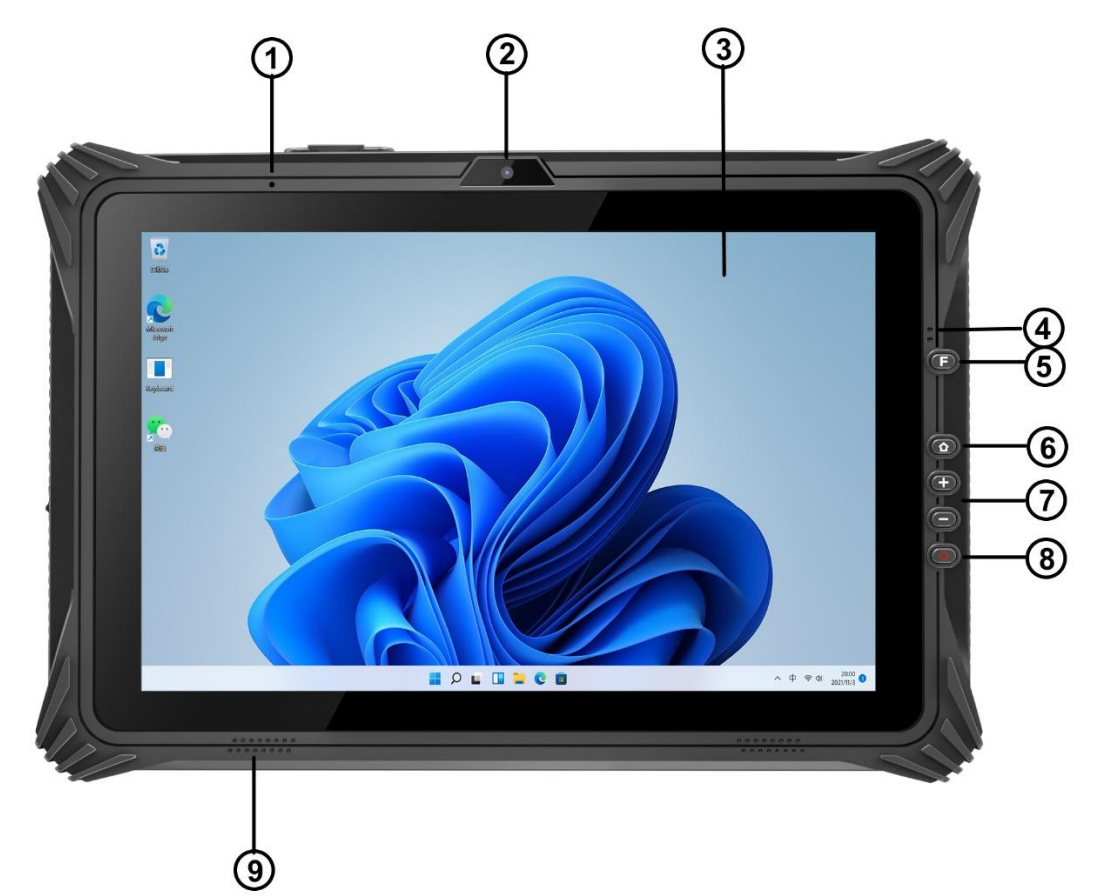

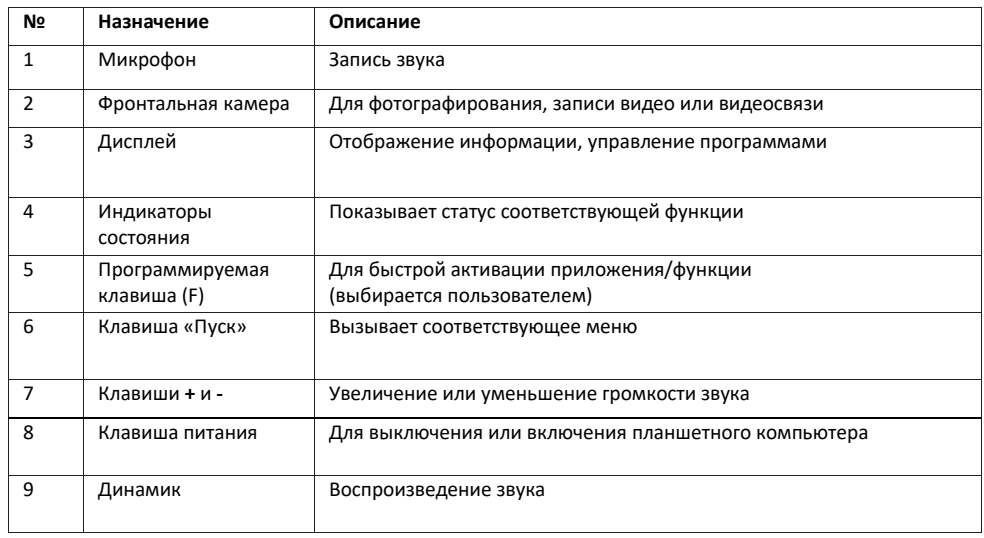

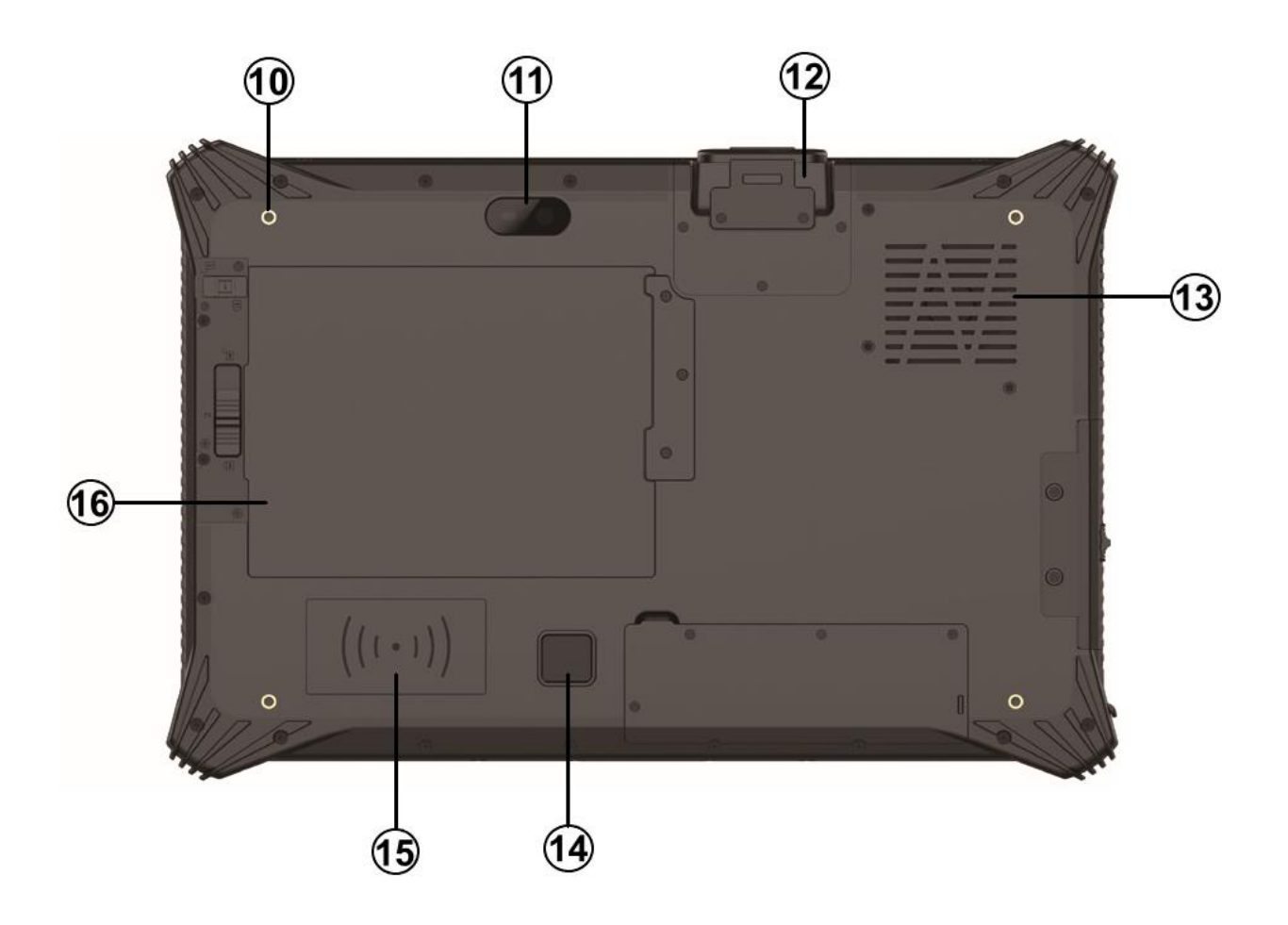

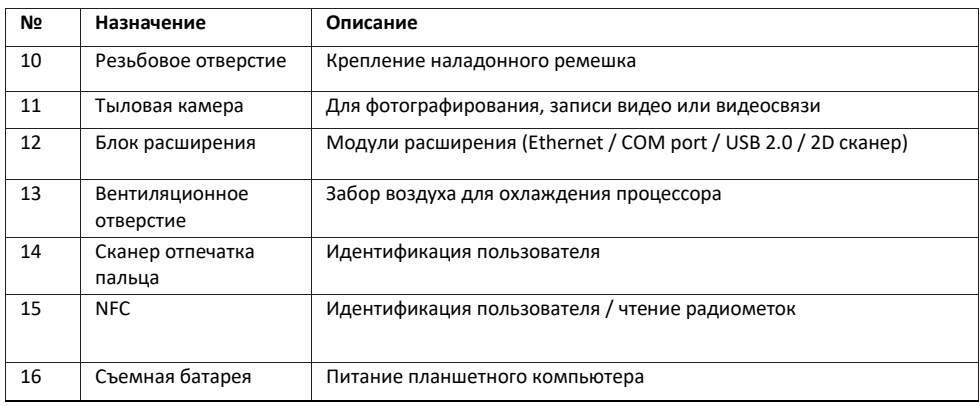

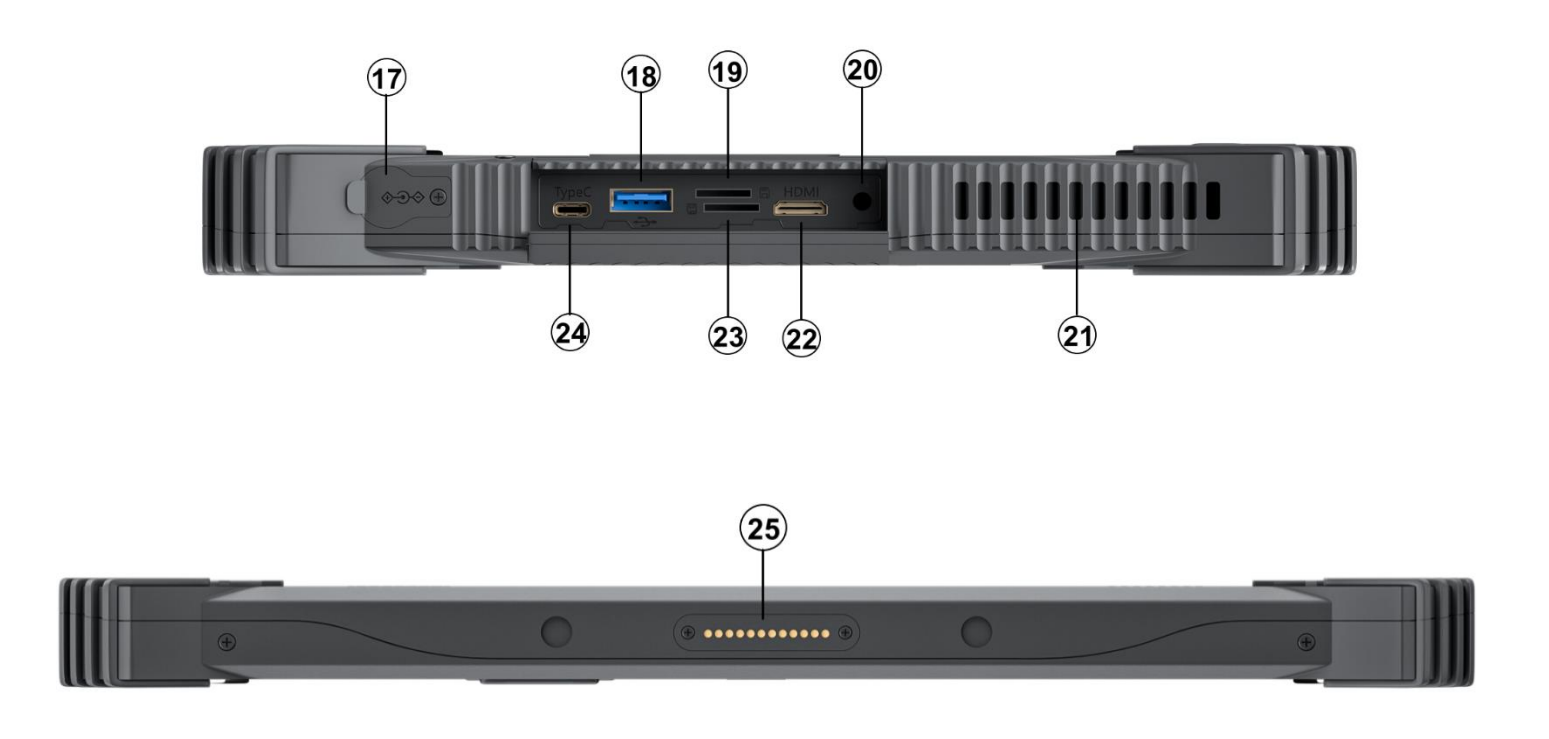

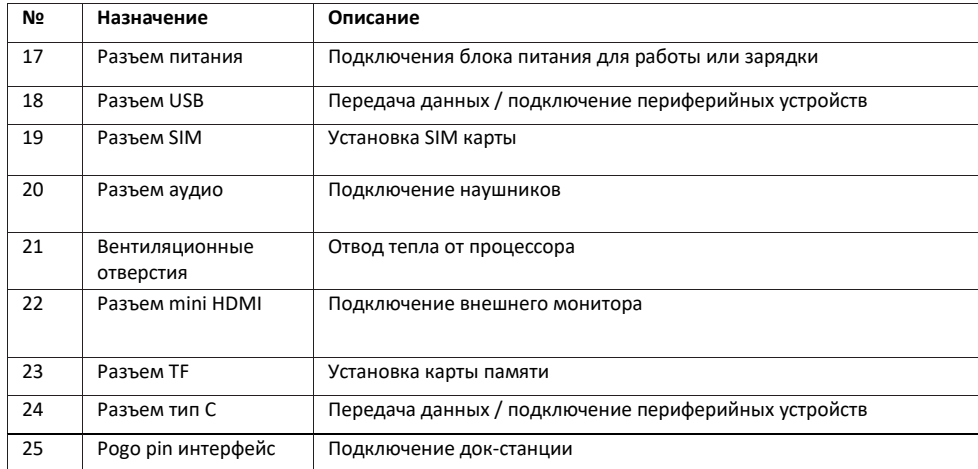

#### **Установка сим карты и карты памяти:**

- ➢ Сдвиньте фиксатор и откройте крышку портов ввода-вывода
- $\triangleright$  Вставьте сим карту или карту памяти в соответствующий слот, пока она не зафиксируется на своем месте<br> $\triangleright$  Закройте крышку портов ввода-вывода и задвиньте защелку
- ➢ Закройте крышку портов ввода-вывода и задвиньте защелку

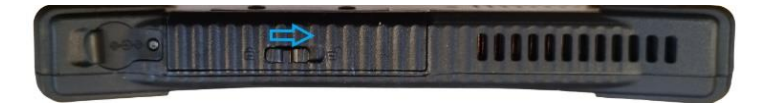

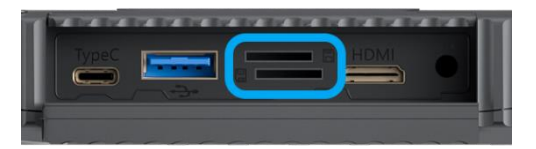

#### **Подключение периферийных устройств:**

- ➢ Сдвиньте фиксатор и откройте крышку портов ввода-вывода.
- ➢ Подключите внешнее устройство (монитор / принтер / носитель информации / наушники и пр.) в соответствующий разъем
- ➢ При отключении внешнего устройства закройте крышку портов ввода-вывода и задвиньте фиксатор.

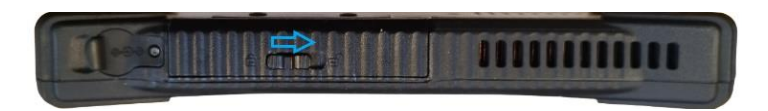

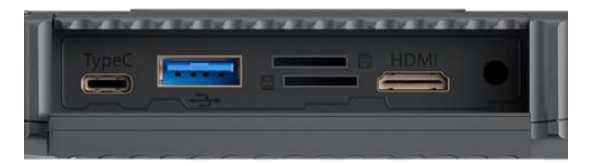

#### **Индикаторы состояния**

Индикаторы состояния загораются, когда активна определенная функция планшетного компьютера.

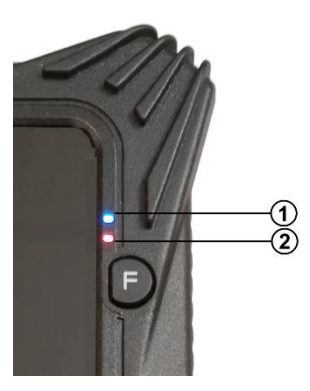

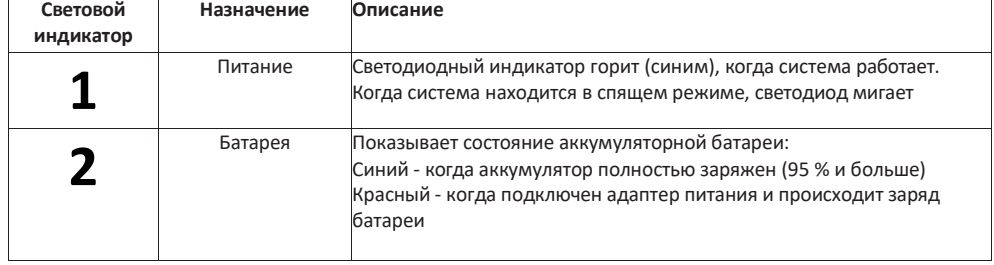

#### **Подключение внешнего монитора**

Планшет укомплектован mini – HDMI разъемом. Если вы хотите получить изображения с более высоким разрешением, то необходимо подсоединить внешний монитор к Вашему планшету задействовав разъем mini-HDMI

#### **Рекомендации по подключению внешнего монитора или телевизора**

- ➢ Удостоверьтесь, что планшет выключен.
- ➢ Подключите кабель монитора к mini-HDMI разъему планшета
- ➢ Чтобы использовать внешний монитор включите его до включения планшета.

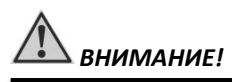

*Не отсоединяйте внешний монитор от разъёма mini-HDMI до тех пор, пока не выключите планшет.*

#### **Сканер штрих-кода (barcode scanner)**

В зависимости от приобретенной модели планшет может быть оборудован сканером штрих-кода 1D или 2D

**1D линейный сканер** – способен считывать штрих-код линейного типа.

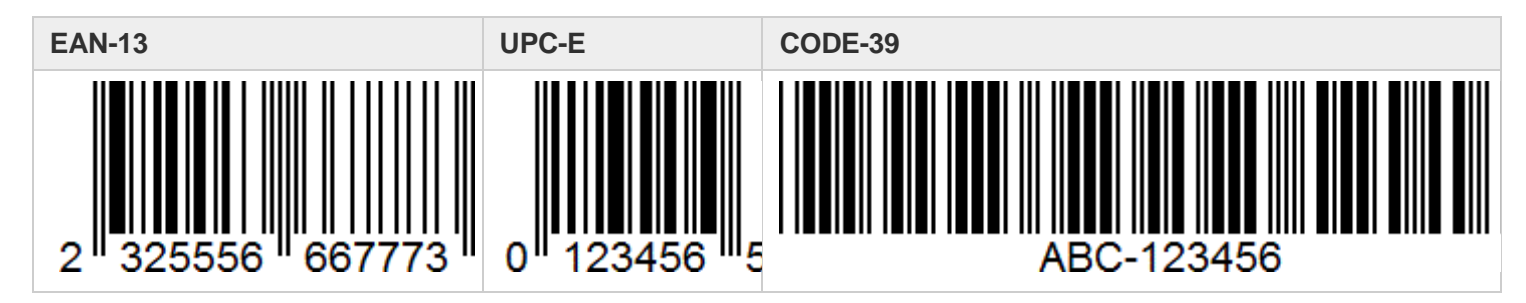

**2D линейный сканер** – способен считывать штрих-код двухмерного и линейного типа.

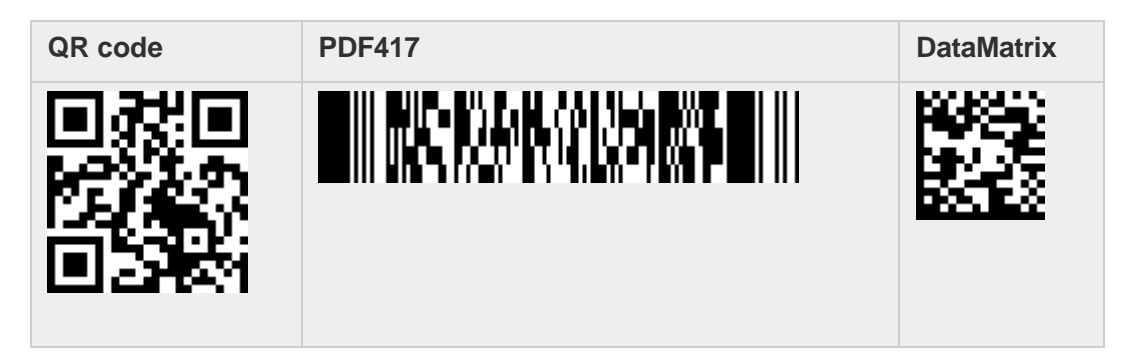

#### **Сканирование штрих-кода**

- ➢ запустите приложение Barcode Scanner
- ➢ наведите сканер на область сканирования
- ➢ нажмите функциональную кнопку (**F**)
- ➢ на экране отобразиться информация о содержание отсканированного штрих-кода.

#### **Защита данных**

Чтобы обеспечить целостность данных, хранящихся на планшетном компьютере, установите антивирусную программу для отслеживания потенциальных вирусов, которые могут повредить файлы.

Чтобы обеспечить сохранность данных Вы можете защитить планшет паролем. Использование пароля при запуске системы защищает планшет от несанкционированного использования. Если пароль установлен, то требование ввода пароля будет появляется на экране всякий раз, когда планшет включается.

#### **УХОД И ОБСЛУЖИВАНИЕ ПЛАНШЕТНОГО КОМПЬЮТЕРА**

Надлежащий уход за планшетным компьютером снизит риск повреждения устройства и обеспечит его правильную работу. Чтобы помочь поддерживать работоспособность планшетного компьютера, в этой главе приведены рекомендации по защите, хранению, чистке и транспортировке устройства.

#### **ХРАНЕНИЕ И ОБРАЩЕНИЕ С ПЛАНШЕТНЫМ КОМПЬЮТЕРОМ**

#### **Общие указания по хранению и обращению**

- ➢ Не устанавливайте планшет в местах, где он может подвергнутся воздействию повышенной влажности, высоких температур, вибрации, прямого солнечного света и пыли, превышающей норму.
- ➢ Не используйте планшет при температуре окружающей среды ниже -20°С или выше +60°С.
- ➢ Не храните планшет при температуре окружающей среды ниже -30°С или выше +70°С.
- ➢ Не располагайте электрические устройства (холодильник, микроволновая печь, большие музыкальные динамики и т.д.), которые могут генерировать сильные электромагнитные поля.
- ➢ Старайтесь не перемещать планшет из холода (ниже 0°С) в теплое помещение в рабочем состоянии с перепадом температуры в 10°С и более. Рекомендуется дать планшету нагреться в течении периода времени ~30 минут на каждые 10°С разницы температур.
- ➢ Не размещайте планшет на неустойчивой поверхности.
- ➢ Не размещайте тяжелые предметы на корпусе планшета, так как это может привести к повреждению дисплея. Экран дисплея является очень чувствительным к механическим воздействиям.
- Не используйте бумажные полотенца для очистки экрана, не прикасайтесь к дисплею ручкой, карандашом или металлическими предметами.

#### **Уход за аккумуляторной батареей.**

- ➢ Не производите зарядку планшета при температуре окружающей среды ниже 5°С или выше +50°С.Если планшет использовался или хранился вне указанного температурного диапазона перед зарядкой дайте устройству нагреться/остыть в течении периода времени ~30 минут на каждые 10°Сразницы температур.
- ➢ Время зарядки батареи до 90% составляет 4-5 часов при 20°С. Время зарядки батареи увеличивается при температурах близких к разрешенным границам.
- ➢ При первом использовании аккумуляторной батареи с момента покупки планшета произведите полный заряд и полный разряд батареи, и повторите подобную операцию в три цикла.
- ➢ При планируемом длительном периоде неиспользования планшета (более 2 недель) выключайте полностью планшет.
- ➢ Перед началом длительного хранения полностью зарядите планшет.
- $\triangleright$  Не храните планшет более 2 месяцев без его полной перезарядки.<br> $\triangleright$  Использование планшета в поезлках
- ➢ Использование планшета в поездках
- ➢ Перед началом путешествия сделайте резервные копии важной информации на сменные носители информации. В качестве дополнительной меры предосторожности возьмите с собой копии самых важных данных.
- ➢ Убедитесь, что батарея полностью заряжена.
- ➢ Отключите сетевой адаптер и возьмите его с собой. Используйте его для подключения к источнику питания и для зарядки батареи.
- ➢ Перевозите планшет в ручной клади. Не сдавайте его в багаж.
- ➢ Если Вам необходимо оставить планшет в автомобиле, то поместите его в багажник чтобы избежать воздействия прямых солнечных лучей или кражи.
- ➢ При прохождении через рамку металлодетектора не проносите планшет с собой. Пронесите планшет через рентген-установку (вместе с остальным багажом).
- ➢ При планировании зарубежной поездки проконсультируйтесь у Вашего дилера (магазина) по использованию адаптера питания и совместимости электросети в стране назначения.

#### **Характерные неисправности и способы их устранения**

Если Вы испробуете все предложенные рекомендации, но проблема не устранится, то запомните или запишите все произведенные Вами действия и обратитесь за квалифицированной помощью службу поддержки.

Ниже предоставлена таблица с возможными проблемами и возможными способами их решения.

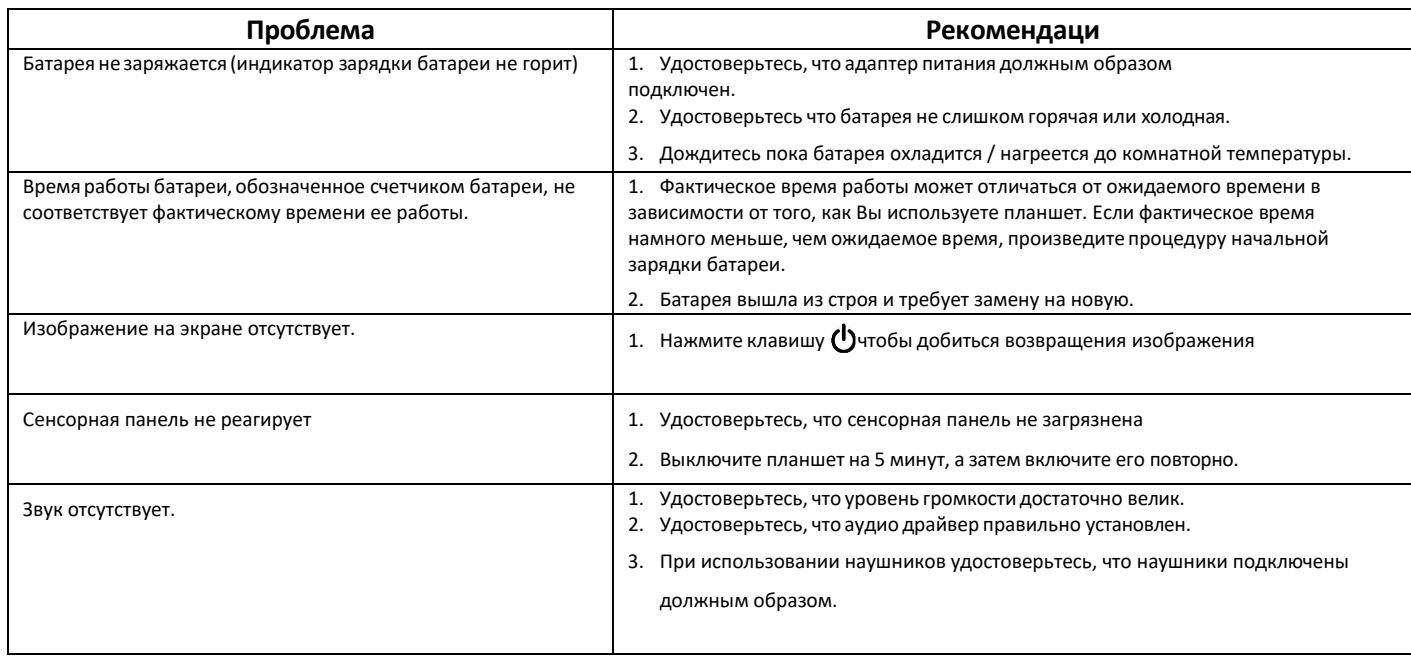

### *ВНИМАНИЕ!*

*В случае обнаружения неисправности планшета, а также для претензий по качеству, обращайтесь в компанию, у которой приобретен данный продукт.*

#### **Правила хранения**

Хранение осуществляется в упаковочной таре, поставляемой с планшетом.

Изготовитель гарантирует сохранность изделия до ввода в эксплуатацию при соблюдении требований хранения в течение пяти лет. Аккумуляторную батарею необходимо заряжать каждые 6 месяцев. Изделие должно храниться в упакованном виде в отапливаемых и сухих помещениях при следующих климатических условиях:

- $\triangleright$  температура -30°С ~ 70°С
- ➢ влажность 5% ~ 95%
- ➢ атмосферное давление 60…120 кПа.

Изделие должно храниться с соблюдением действующих правил пожарной безопасности. В складских помещениях, применяемых для складирования изделий, не должно быть паров кислот, щелочей и других химических активных веществ, способных вызвать коррозию.

#### **Правила транспортировки**

Изделие в упаковке изготовителя может транспортироваться на любое расстояние, любым видом транспорта, включая воздушный, морской, автомобильный и железнодорожный. Виды транспортных средств, используемых для транспортировки изделия, должны обеспечивать его размещение в закрытом отсеке: крытые вагоны, трюмы судов, закрытые автомобили, герметичные и обогреваемые отсеки самолетов. Транспортировка изделия должна осуществляться в соответствии с правилами перевозок, действующими на каждом виде транспорта. Транспортировка изделия должна осуществляться с соблюдением следующих климатических требований:

- ➢ температура -30°C ~ 70°C
- $\triangleright$  влажность 5% ~ 95%
- $\geq$  атмосферное давление 60...120 кПа.

Размещение и крепление изделий в упаковке изготовителя на транспортных средствах должно обеспечивать ее устойчивое положение и не допускать ее перемещения во время транспортировки. Во время транспортировки и сопутствующих погрузочно-разгрузочных работ должна быть обеспечена защита изделия от непосредственного воздействия атмосферных осадков. В транспортных средствах, применяемых для транспортировки изделия, не должно быть паров кислот, щелочей и других химически активных веществ, способных вызвать коррозию. Во время погрузочно-загрузочных работ необходимо строго выполнять требования манипуляционных надписей и знаков на упаковке (таре).

Информацию о технической поддержке CyberBook можно получить на официальном веб-сайте: [https://www.cyberbookpc.ru/services/](http://www.cyberbookpc.ru/services/)

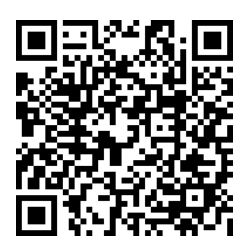

Руководство по эксплуатации CyberBook и драйверы для устройства доступны на официальном веб-сайте: [https://www.cyberbookpc.ru/](http://www.cyberbookpc.ru/)

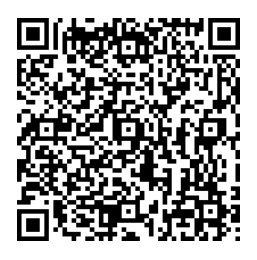

Производитель: ООО «НПК ДЕСТЕН» Адрес: 125363, г. Москва, Строительный проезд, д. 10

Произведено по ТУ 26.20.1-004-40370103-2018 Сертификат соответствия ЕАЭС № RU С-RU.ИП18.В.00011/19 Тел. +7 (495) 970-00-07 Техническая поддержка: [service@cyberbookpc.ru](mailto:service@cyberbookpc.ru) Тел: +7 (495) 970-00-07 доб. 115, 137

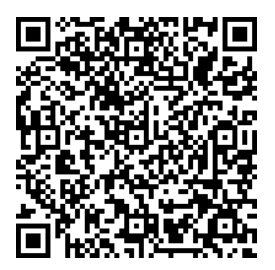

Дата изготовления ноутбука, содержащая год и месяц изготовления, указываться в гарантийном талоне (вкладыше)